# 建設リサイクル法の届出・通知を オンラインで受け付けます

○建設工事に係る資材の再資源化等に関する法律(建設リサイクル法)第 10条の届出及び第11条の通知並びに千葉県建設リサイクル実施要領 第4条の建設工事取止報告について、令和5年3月から「ちば電子申請 サービス」によるオンライン受付を開始しました。パソコンやスマート フォンからいつでも提出できますので御利用ください。

【ちば電子申請サービス】 https://apply.e-tumo.jp/pref-chiba-u/offer/offerList\_initDisplay

〇このオンライン受付は、県への届出等を対象としており、市への届出等 は受付できませんので、あらかじめ提出先となる県土木事務所担当課や 必要書類を県ホームページで御確認ください。また、オンライン手続の マニュアルも掲載しておりますので併せて御確認ください。

【県ホームページ】 https://www.pref.chiba.lg.jp/gikan/jigyousha/recycle/recycle/todoke.html

〇届出は工事着手日の7日前までに行う必要があります。届出内容に不備 がある場合など手続に時間を要する場合がありますので、早めの届出を お願いします。

オンラインによる届出の流れは裏面を御覧ください

#### 【問合せ先】

t

≪届出等の手続全般に関すること≫ 千葉県 県土整備部 技術管理課 建設リサイクル推進班 電話番号:043-223-3440(平日 8:30~17:15 年末年始を除く) ※ 個別の手続に関する問合せについては、県土木事務所担当課を御案内します

≪ちば電子申請サービスの操作に関すること≫ 固定電話コールセンター(フリーダイヤル) 電話番号:0120-464-119(平日 9:00~17:00 年末年始を除く) 携帯電話コールセンター 電話番号:0570-041-001(平日 9:00~17:00 年末年始を除く)

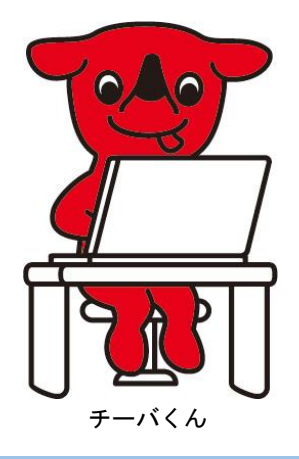

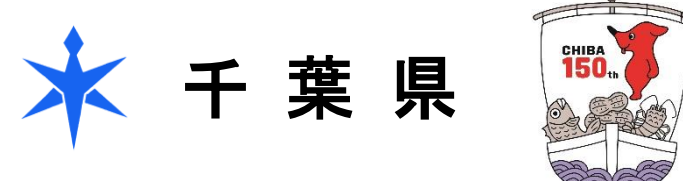

## オンラインによる届出の流れ

I

 $\mathsf I$ 

 $\mathbf{r}$ 

 $\mathbf l$ 

利用者登録される方はこ

Ī

 $\mathsf I$ 

甌 鞖

ЫX

#### ①ちば電子申請サービスの検索キーワード欄に「建設リサ イクル」と入力し、「絞り込みで検索する」をクリック

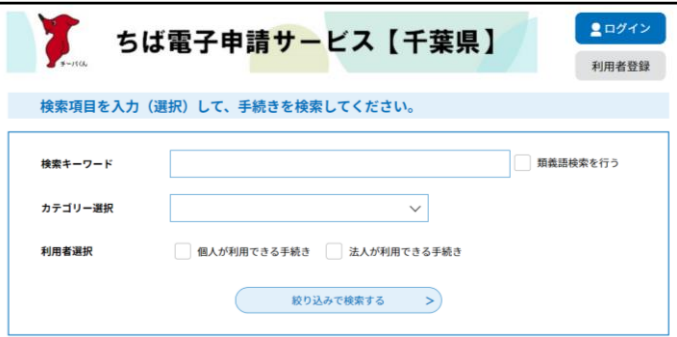

#### ② 「建設リサイクル法第10条に基づく届出 ・変更届出 (民間工事)」をクリック

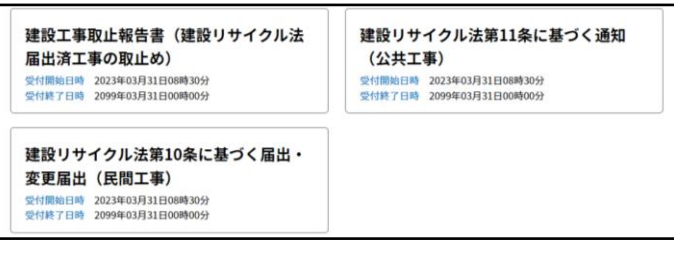

#### ③「利用者登録せずに申し込む方はこちら」をクリック (利用者登録済の場合はID、パスワードでログイン)

利用者登録せずに申し込む方はこちら >

#### ④手続内容や利用規約を確認し、「同意する」をクリック

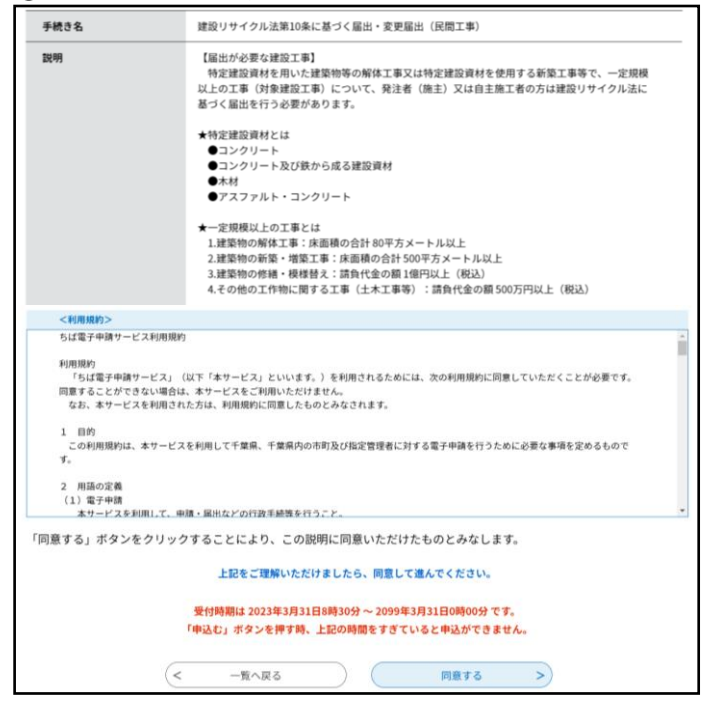

### ⑤メールアドレスを入力し、「完了する」をクリック

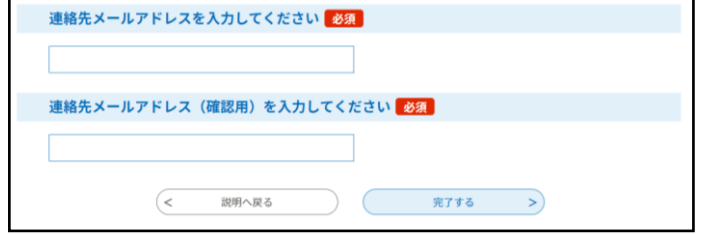

⑥受信したメールを確認し、指定されたページから届出 内容を入力し、必要書類(PDF)を添付して申込

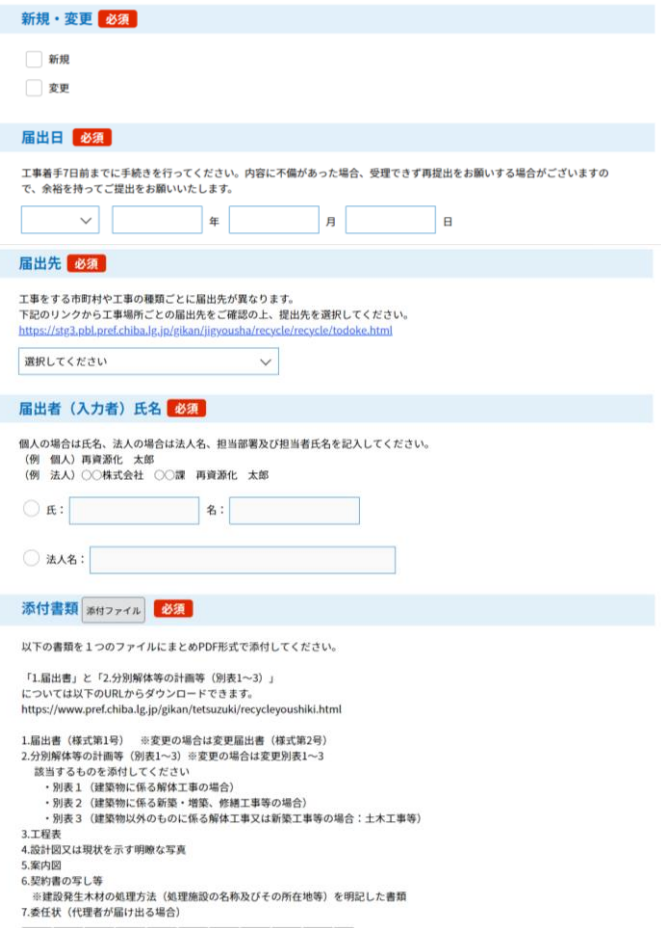

I

I

I

#### ⑦申込後、整理番号とパスワードがメール送信され、指定 されたページから内容確認や補正が可能となります

建設リサイクル法届出を申し込みました。 担当課で内容を確認した後、問題なければ ニュー・バロールルールス - <sub>コード・</sub><br>届出済シールのデータがダウンロードできるようになります。 【変更が生じた場合について】 着工前までに届出内容に変更があった場合は、変更届を提出してください。 下記の整理番号 とパスワード を記載したメールを送信しました。 メールアドレスが減っていたり、フィルタ等を設定されている場合、 メールが届かない可能性がございます。 ⑧届出に不備がある場合は、担当課からメール連絡が あるので、指定されたページから補正等を行ってください ⑨届出が受理された場合は、担当課からメール連絡が あるので、指定されたページから現場に掲示する届出済 シールをダウンロードしてください .<br>Г 下記のQRコードからアクセスして届出等を提出することもでき ますので、御利用ください 法第10条の 法第11条の通知

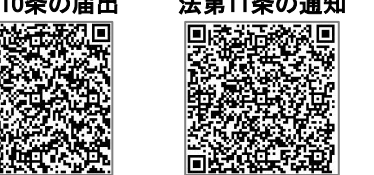

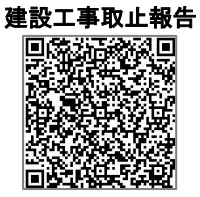